## Prilivi i odlivi

Poslednja izmena 20/07/2021 1:06 pm CEST

**Šifarnik priliva i odliva se koristi pri blagajni, prilikom unosa priliva i odliva u blagajničkom dnevniku, biramo ih iz ovog šifranta.**

Svaki priliv odnosno odliv ima za sebe vezan konto, na koji se knjiži izabrani događaj.

U šifarniku priliva i odliva možemo:

- dodavati nove prijeme i izdatke,
- uređivati prijeme i izdatke,
- brisati prijeme i izdatke i
- pregledati prijeme i izdatke.

Iz menija izaberemo **Šifarnici > Prilivi i odlivi**

## **Unos priliva odnosno odliva**

**1.** Kliknemo na **Nov**.

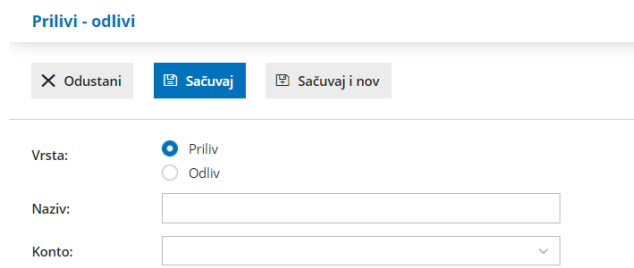

- **2.** Izaberemo **Vrstu** priliv ili odliv.
- **3.** Unesemo **Naziv** priliva ili odliva*.*
- **4.** Unesemo **Konto** za knjiženje.

**5.** Kliknemo na dugme **Sačuvaj** ili **Sačuvaj i nov**, ako želimo da nastavimo sa unosom novog prijema ili izdatka.

## **Uređivanje**

- **1.** Izaberemo priliv odn. odliv koji želimo da uredimo, tako što kliknemo na naziv.
- **2.** Kliknemo na **Uredi**.
- **3.** Uredimo podatke (šifra, Naziv …)
- **4.** Kliknemo na dugme **Sačuvaj**.

## **Brisanje**

Ako iz šifarnika izbrišemo priliv ili odliv , on neće biti više vidljiv u pregledu i nećemo moći da ga biramo prilikom unosa dokumenata blagajne.

**1. Izaberemo** priliv odn. odliv koji želimo da izbrišemo, tako što kliknemo na naziv.

- **2.** Kliknemo na **Briši**.
- **3.** Otvoriće se prozor sa pitanjem (Zaiste želite da izbrišete?), izaberemo**POTVRDI**.

**UPOZORENJE:** Šifarnik priliva i odliva je povezan sa blagajnom, tako da je brisanje moguće samo ako izabrani priliv ili odliv nije vezan za neki dokument.

Ako je vezan, program neće dozvoliti brisanje i ispisaće obaveštenje: »Zapis ne možete brisati jer se koristi!«